# Linuxcon 2015

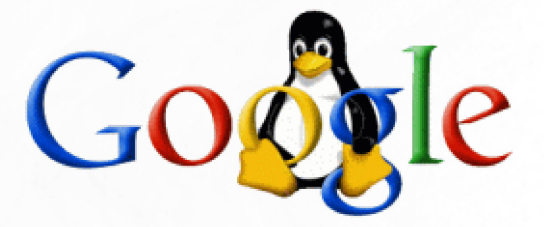

# Using Docker for existing installed OS and applications, running half inside half outside the container

#### http://marc.merlins.org/linux/talks/DockerLocalDisk-LC2015-JP/ http://goo.gl/PWjume (short link)

# **Marc MERLIN** marc\_soft@merlins.org

# **Another docker talk? Isn't everyone using docker already?**

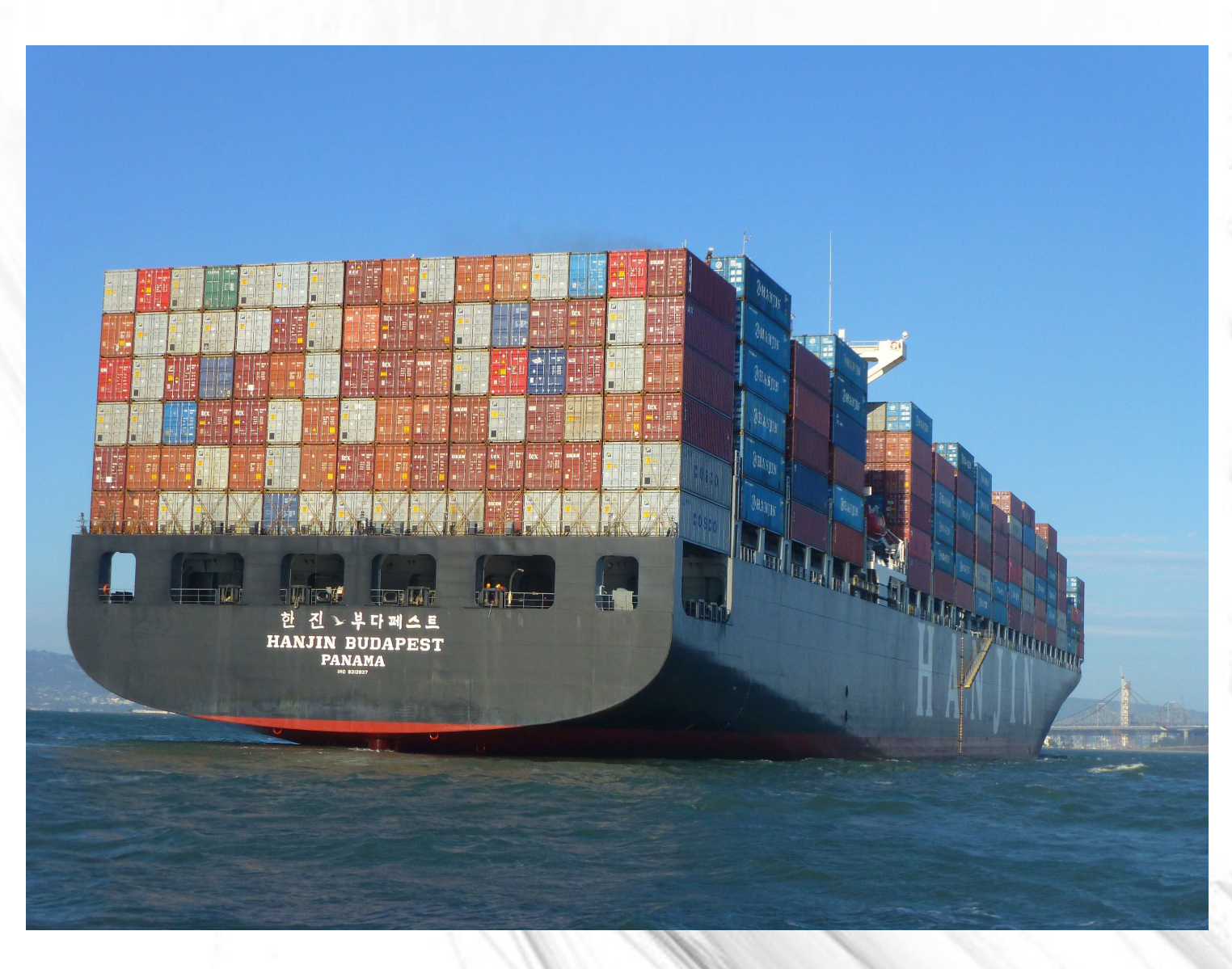

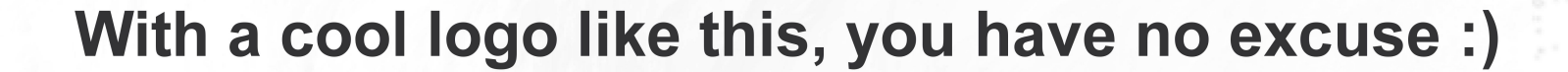

# Poocker

# **Docker: the shipping container model**

- Package your application once, make it work on any OS
- Profit!

• …

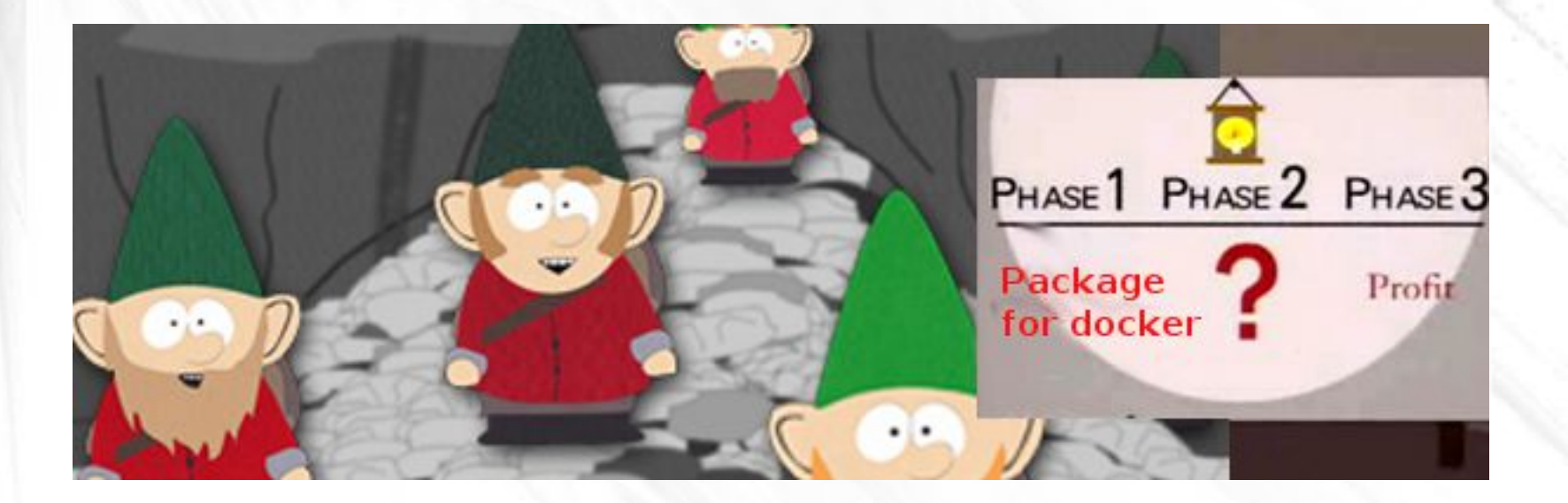

# **Why Use Containers for security?**

- Virtual machines are of course better separated and more secure.
- But VMs require more resources, run their own kernel, duplicate an entire system, and run slower than native.
- Containers give separation of resources. Root in the container is reasonably protected from accessing resources outside.
- Containers also give control over CPU/memory/I/O resources used by containers

# **Why was I not using containers and LXC?**

- I had a TODO from 2011 to migrate to LXC, but never got around to it.
- I don't want to maintain 2 or more operating systems (the base system and each docker image's OS) for security updates or local tweaks/patches
- Containers weren't that secure back then, you could escape them pretty easily.
- Setting them up wasn't trivial.

# **What does Docker offer over LXC?**

- Standard images of linux distributions ready for use (if you are ok with trusting them).
- A standard interface compatible across linux distributions (shipping container model)
- Images that can be modified at run time and rolled back to their clean install state when restarted
- Network integration, virtual filesystems, data sharing between containers, and better security out of the box

#### **Docker: Security bits that come for free**

- Docker does a good job of securing known bits to prevent a container from accessing the host
- For /proc it uses bind mounts to disable dangerous entry points:

proc on /proc/asound type proc (ro,nosuid,nodev,noexec,relatime) proc on /proc/bus type proc (ro,nosuid,nodev,noexec,relatime) proc on /proc/fs type proc (ro,nosuid,nodev,noexec,relatime) proc on /proc/irq type proc (ro,nosuid,nodev,noexec,relatime) proc on /proc/sys type proc (ro,nosuid,nodev,noexec,relatime) proc on /proc/sysrq-trigger type proc (ro,nosuid,nodev,noexec,relatime) tmpfs on /proc/kcore type tmpfs (rw,nosuid,mode=755) tmpfs on /proc/latency stats type tmpfs (rw,nosuid,mode=755) tmpfs on /proc/timer stats type tmpfs (rw,nosuid,mode=755)

#### **Docker protects device nodes**

```
6d057d45e708:/dev# ls -l
total 0
crw ------ 1 root root 136, 13 May 12 11:51 console
lrwxrwxrwx 1 root root 13 May 10 21:59 fd -> /proc/self/fd
crw-rw-rw-1 root root 1, 7 May 10 21:59 full
c -------- 1 root root 10, 229 May 10 21:59 fuse
lrwxrwxrwx 1 root root       11 May 10 21:59 kcore > /proc/kcore
drwxrwxrwt 2 root root       40 May 10 21:59 mqueue
crw-rw-rw-1 root root 1, 3 May 10 21:59 null
lrwxrwxrwx 1 root root \qquad 8 May 10 21:59 ptmx -> pts/ptmx
drwxr-xr-x 2 root root 0 May 10 21:59 pts
crw-rw-rw-1 root root 1, 8 May 10 21:59 random
drwxrwxrwt 2 root root       40 May 10 21:59 shm
lrwxrwxrwx 1 root root 15 May 10 21:59 stderr \rightarrow /proc/self/fd/2
lrwxrwxrwx 1 root root 15 May 10 21:59 stdin \rightarrow /proc/self/fd/0
lrwxrwxrwx 1 root root 15 May 10 21:59 stdout -> /proc/self/fd/1
crw-rw-rw-1 root root 5, 0 May 10 21:59 tty
crw-rw-rw-1 root root 1, 9 May 10 21:59 urandom
crw-rw-rw-1 root root 1, 5 May 10 21:59 zero
6d057d45e708:/dev# mknod sda b 8 0
6d057d45e708:/dev# fdisk /dev/sda
fdisk: unable to open /dev/sda: Operation not permitted
6d057d45e708:/dev# mknod sda1 b 8 1 
6d057d45e708:/dev# mount ./sda1 /mnt
mount: permission denied
```
# **Docker protects processes, users, networking**

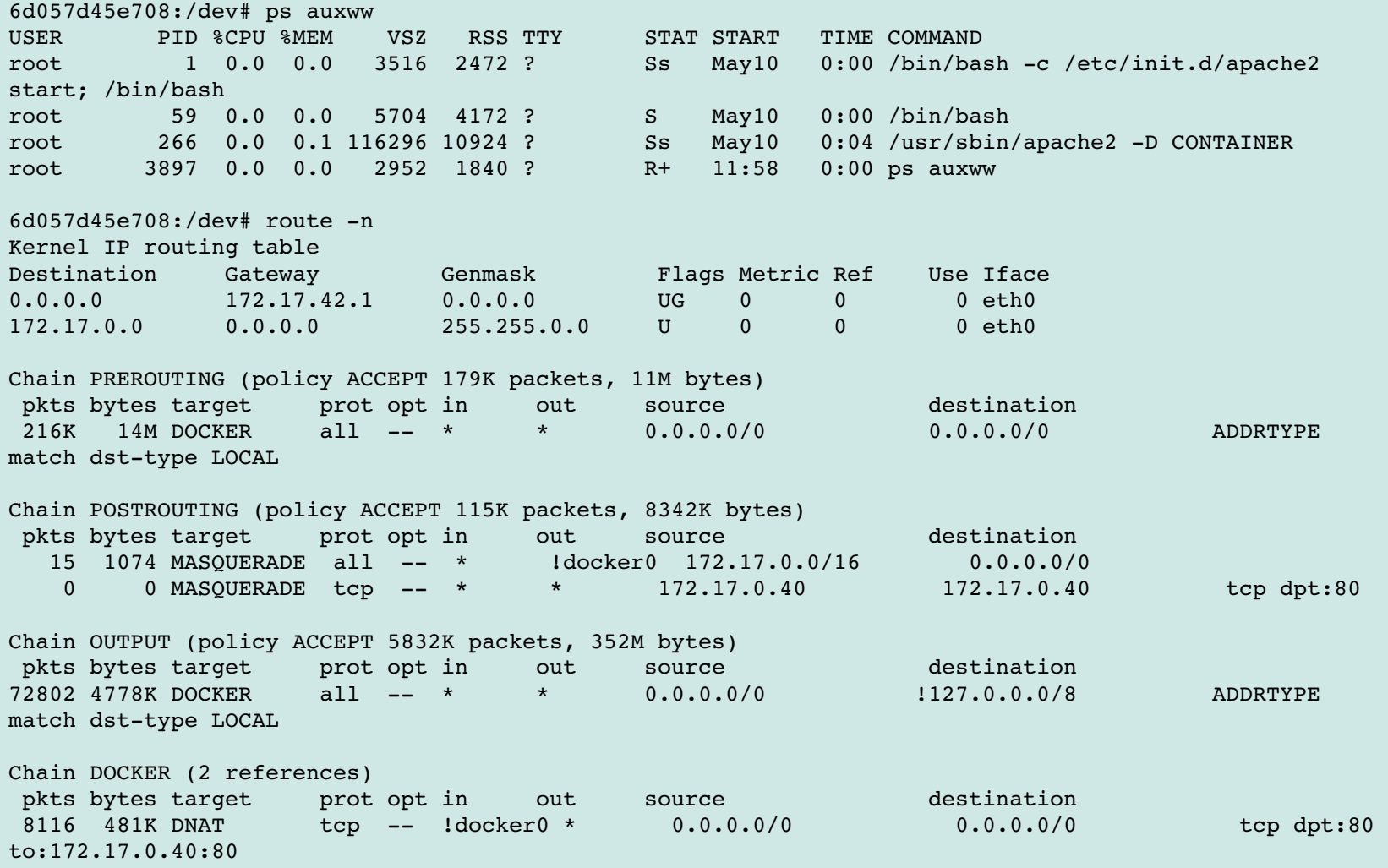

# **Why didn't I try docker earlier?**

- Docker came to make containers easier to install and deploy everywhere
- Didn't address my use-case of containerizing an existing already installed system.
- I didn't want to trust an outside linux image (beware: docker image pull checksums aren't secure,this is being worked on)
- If docker gets compromised and its images changed, the fallout would be pretty horrible.
- I have a very customized Debian image, I didn't want to redo all these changes in a new image I'd build myself from scratch.

# **Why didn't I try docker earlier? (2)**

- I don't want to waste disk and more importantly RAM by having multiple slightly different copies of the same code and multiple copies of similar shared libraries
- It took me a long time to get custom apps working on my base system and don't really want to do the work a 2<sup>nd</sup> time in a fresh container

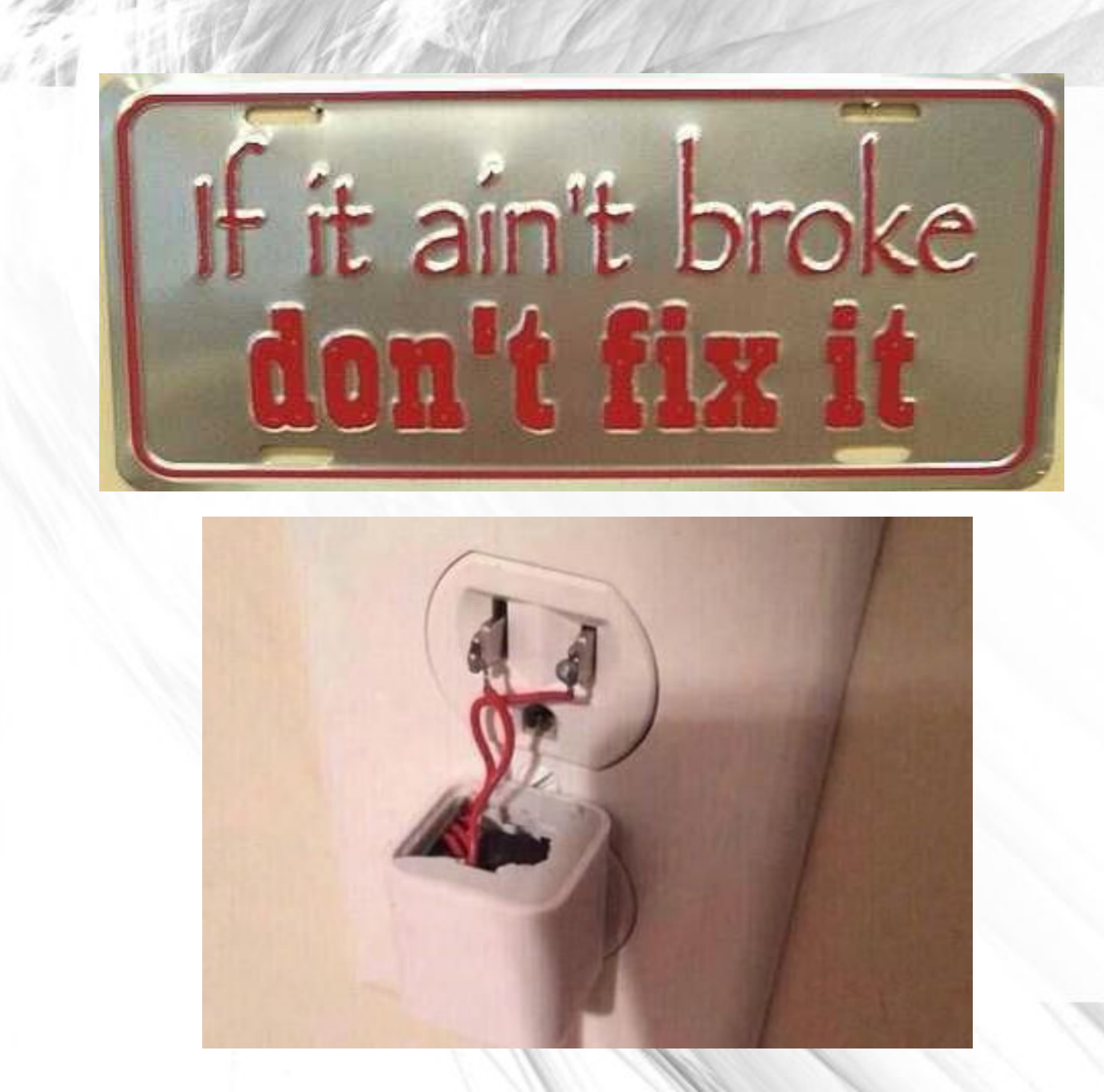

**Sharing the same base image in the enterprise** Google uses the same boot image for the server and its containers

- Easier maintenance and ensuring that everyone is using a secure image
- Everyone is using the same version of libraries. This saves memory and prevents version and API drift
- When you upgrade the server image, all containers automatically pick up the new image. This can be a huge plus for maintenance efforts.

# **Which approach is best?**

- Neither has to be the only correct solution
- Docker's default of image separation works for some and is desirable in some cases like needing to run an old application in a different version of the OS
- My approach of server image re-use has advantages we just listed
- Docker lets you mix and match, so feel free to use the best one for each application

# **Running applications half in and half out of a container**

- This is a great plus you get from my approach
- You install your application as usual on the host system
- Part of that application accesses raw devices and internal networks you don't want to expose to the outside
- So you run the backend on the server as usual
- And run the untrusted php frontend inside a container
- All based on the same package and binaries, no need to install and configure the package twice and keep both sides in sync.

# **Docker install: before you start**

Docker uses copy on write to allow the container to write in the image without modifying it.

You'll need one of:

- The old AUFS union filesystem was never merged due to code quality
- Device mapper or Device mapper loopback
- OverlayFS in recent kernels (3.18+)
- Btrfs (not very stable in older kernels)

More details on this RH blog: <http://goo.gl/kUxTs5>

#### **Install and setup time (on debian)**

```
apt-get install -t testing docker.io
The following NEW packages will be installed:
  aufs-tools cgroupfs-mount docker.io mountall plymouth
The following packages will be upgraded:
    dmsetup libdevmapper1.02.1
```
=> bug in the package, you can remove mountall and plymouth

```
/usr/share/docker.io/contrib/check-config.sh
info: reading kernel config from /proc/config.gz ...
```
Generally Necessary:

- cgroup hierarchy: properly mounted [/sys/fs/cgroup]
- CONFIG NAMESPACES: enabled
- CONFIG NET NS: enabled
- CONFIG PID NS: enabled
- CONFIG IPC NS: enabled
- CONFIG UTS NS: enabled
- CONFIG DEVPTS MULTIPLE INSTANCES: enabled
- CONFIG CGROUPS: enabled
- CONFIG CGROUP CPUACCT: enabled
- CONFIG CGROUP DEVICE: enabled
- CONFIG CGROUP FREEZER: enabled
- CONFIG CGROUP SCHED: enabled
- $(\ldots)$

#### **Install and setup time (2)**

Make sure you do not have cgroup mounted as a single directory: Filesystem Size Used Avail Use% Mounted on cgroup  $0 \t 0 \t 0 \t - /sys/fs/cgroup$ 

This will cause docker to fail: FATA[0000] Error response from daemon: Cannot start container 37b628f60d8d88aa47cb88199372d40f845e8acb73ed56343028fd9cf5bce238: [8] System error: write /sys/fs/cgroup/docker/37b628f60d8d88aa47cb88199372d40f845e8acb73ed563430 28fd9cf5bce238/cgroup.procs: no space left on device

Remove the /sys/fs/cgroup mount from /etc/fstab, and reboot (due to a kernel bug, unmount is not enough). Then make sure you have this from either the docker initscript or cgroupfs-mount: mount |grep cgroup cgroup on /sys/fs/cgroup type tmpfs (rw,relatime,size=12k) cgroup on /sys/fs/cgroup/cpuset type cgroup cgroup on /sys/fs/cgroup/cpu type cgroup cgroup on /sys/fs/cgroup/cpuacct type cgroup cgroup on /sys/fs/cgroup/memory type cgroup cgroup on /sys/fs/cgroup/devices type cgroup cgroup on /sys/fs/cgroup/freezer type cgroup cgroup on /sys/fs/cgroup/net\_cls type cgroup cgroup on /sys/fs/cgroup/blkio type cgroup cgroup on /sys/fs/cgroup/perf\_event type cgroup cgroup on /sys/fs/cgroup/net\_prio type cgroup

```
legolas:-# docker run -t --entrypoint bash debian -c "ls -al /; cat
/etc/debian_version"
Unable to find image 'debian:latest' locally
latest: Pulling from debian
3cb35ae859e7: Pull complete 
41b730702607: Already exists 
debian:latest: The image you are pulling has been verified. Important: 
image verification is a tech preview feature and should not be relied on 
to provide security.
Digest: 
sha256:5c8ab02dd3a1faa611adb36005087deb52452b1a17582cc63f7b57f9e91f5e12
Status: Downloaded newer image for debian:latest
total 0
drwxr-xr-x 1 root root 174 May 12 22:51.
drwxr-xr-x 1 root root 174 May 12 22:51 ..
-rwxr-xr-x 1 root root 0 May 12 22:51 .dockerenv
-rwxr-xr-x 1 root root 0 May 12 22:51 .dockerinit
(\ldots)drwxr-xr-x 1 root root 0 Apr 28 23:52 srv
dr-xr-xr- X 13 root root 0 May 12 22:51 sys
drwxrwxrwt   1 root root    0 Apr 28 23:57 tmp
drwxr-xr-x 1 root root 70 Apr 28 23:52 usr
drwxr-xr-x 1 root root 90 Apr 28 23:52 var
8.0
```
# **Making your own super small base image**

- Docker is not meant to be used to run a container entirely from your host filesystem
- But it can be made to do so by giving it any image, and mounting your host filesystem as directories on top of that image
- So let's start with the smallest docker image that doesn't depend on outside code
- We'll use a single binary: sash (single user shell), but we could have used busybox-static instead

#### **Making my own base image**

```
gargamel:~/docker_base/_build# find
./bin
./bin/sash
./Dockerfile
gargamel:~/docker_base/_build# cat Dockerfile 
FROM scratch
COPY /bin/sash /bin/sash
#COPY /bin/busybox /bin/busybox
RUN ["/bin/sash", "-c", "-mkdir /root"]
RUN ["/bin/sash", "-c", "-mkdir /run"]
RUN ["/bin/sash", "-c", "-mkdir /run/lock"]
EXPOSE 80
CMD ["/bin/sash"]
qarqamel:-/docker base/ build# docker build -t empty .
Sending build context to Docker daemon 455.7 kB
Sending build context to Docker daemon 
Step 0 : FROM scratch
 ---> 511136ea3c5aStep 1 : COPY /bin/sash /bin/sash
 ---> d32464b3bc02Removing intermediate container acb530e0c375
Step 2 : CMD /bin/sash
 ---> Running in 41dff2fb9acb
 > 3ee781c323da
Removing intermediate container 41dff2fb9acb
Successfully built 3ee781c323da
```
#### **Looking at an empty image**

gargamel:-# docker run -t -i empty Stand-alone shell (version 3.8)  $>$  -ls -l /  $d$ rwxr-xr-x 1 0 0 0 88 May 12 23:47.  $d$ rwxr-xr-x 1 0 0 0 88 May 12 23:47 .. -rwxr-xr-x 1 0 0 0 0 0 May 12 23:47 .dockerenv -rwxr-xr-x 1 0 0 0 0 0 May 12 23:47 .dockerinit  $d$ rwxr-xr-x 1 0  $0$  0 8 May 10 17:16 bin  $d$ rwxr-xr-x 5 0 0 0 380 May 12 23:47 dev drwxr-xr-x 1 0 0 0 56 May 12 23:47 etc dr-xr-xr-x583 0 0 0 0 May 12 23:47 proc  $d$ rwxr-xr-x 1 0  $0$  0 0  $M$ ay 10 17:16 root  $d$ rwxr-xr-x  $1 \t0$  0 0 8 May 10 21:59 run  $dr - xr - x - x 13 0 0$  May 10 17:33 sys  $>$  -ls -l /etc  $d$ rwxr-xr-x 1 0 0 0 56 May 12 23:47.  $d$ rwxr-xr-x 1 0 0 0 88 May 12 23:47 ..  $-rw-r--r--$  1 0 0 0 13 May 12 23:47 hostname -rw-r--r-- 1 0 0 0 175 May 12 23:47 hosts lrwxrwxrwx 1 0 0 12 May 12 23:47 mtab -rw-r--r-- 1 0 0 0 0 87 May 12 23:47 resolv.conf  $>$   $-ls$   $-l$  /run  $d$ rwxr-xr-x  $1 \t0 \t0 \t\t 8$  May 10 21:59.  $d$ rwxr-xr-x 1 0 0 0 88 May 12 23:47 ..  $d$ rwxr-xr-x 1 0  $0$  0 0  $M$ ay 10 21:59 lock

#### **Looking at an empty image (2)**

> more /proc/mounts /dev/mapper/cryptroot / btrfs rw,noatime,compress=lzo 0 0 proc /proc proc rw,nosuid,nodev,noexec,relatime 0 0 tmpfs /dev tmpfs rw,nosuid,mode=755 0 0 devpts /dev/pts devpts rw,nosuid,noexec,relatime,gid=5,mode=620,ptmxmode=666 shm /dev/shm tmpfs rw,nosuid,nodev,noexec,relatime,size=65536k 0 0 mqueue /dev/mqueue mqueue rw,nosuid,nodev,noexec,relatime 0 0 sysfs /sys sysfs ro,nosuid,nodev,noexec,relatime 0 0 /dev/mapper/cryptroot /etc/resolv.conf btrfs rw,noatime,compress=lzo 0 0 /dev/mapper/cryptroot /etc/hostname btrfs rw,noatime,compress=lzo 0 0 /dev/mapper/cryptroot /etc/hosts btrfs rw,noatime,compress=lzo 0 0 devpts /dev/console devpts rw, nosuid, noexec, relatime, qid=5, mode=620, ptmxmode=000 proc /proc/asound proc ro,nosuid,nodev,noexec,relatime 0 0 proc /proc/bus proc ro,nosuid,nodev,noexec,relatime 0 0 proc /proc/fs proc ro,nosuid,nodev,noexec,relatime 0 0 proc /proc/irq proc ro,nosuid,nodev,noexec,relatime 0 0 proc /proc/sys proc ro,nosuid,nodev,noexec,relatime 0 0 proc /proc/sysrq-trigger proc ro,nosuid,nodev,noexec,relatime 0 0 tmpfs /proc/kcore tmpfs rw,nosuid,mode=755 0 0 tmpfs /proc/latency stats tmpfs rw,nosuid,mode=755 0 0 tmpfs /proc/timer stats tmpfs rw,nosuid, mode=755 0 0

#### **Files automatically created by docker**

Docker uses file bind mounts to add autogenerated networking files in /etc

> more /etc/resolv.conf search svh.merlins.org merlins.org nameserver 192.168.205.3 nameserver 192.168.205.254 > more /etc/hostname 2f1cfdcbc70c > more /etc/hosts 172.17.0.48 2f1cfdcbc70c 127.0.0.1 localhost ::1 localhost ip6-localhost ip6-loopback fe00::0 ip6-localnet  $ff00::0$  ip6-mcastprefix  $ff02::1$  ip6-allnodes  $ff02::2$  ip6-allrouters

# **Mounting your base filesystem in docker**

- Docker lets you mount your host filesystem inside of your container.
- You can't mount /, but you can mount subdirectories
- Default mount is read-write, therefore unsafe
- I can now run bash (and my entire system) using binaries from the host
- This works but only protects my local network, process list, and host disk not mounted here

```
gargamel:-/docker base# docker run -v /:/ -i -t empty /bin/bash
docker: Invalid bind mount: destination can't be '/'. See 'docker run 
--help'.
qargamel:~/docker base# docker run -v /tmp:/tmp -v /lib:/lib -v
/lib64:/lib64 -v \sqrt{u}sr:/usr -v /var:/var -v /etc:/etc -v /bin:/bin -i -t
empty /bin/bash
dee1143f0c1d:/#
```
#### **Mounting portions of your filesystem, read only**

- The goal is to mount enough of your system for your your programs to work in the containers
- As much should be mounted read only as possible

```
docker run -v /tmp:/tmp -v /lib:/lib:ro -v /lib64:/lib64:ro -v/usr:/usr:ro -v /var:/var -v /bin:/bin:ro -v /etc:/etc:ro -i -t empty
/bin/bash
358076e71312:/usr# touch file
touch: cannot touch 'file': Read-only file system
358076e71312:/usr# mount
(\ldots)/dev/mapper/cryptroot on /etc/resolv.conf type btrfs (rw)
/dev/mapper/cryptroot on /etc/hostname type btrfs (rw)
/dev/mapper/cryptroot on /etc/hosts type btrfs (rw)
/dev/mapper/cryptroot on /bin type btrfs (ro)
/dev/mapper/cryptroot on /etc type btrfs (ro)
/dev/mapper/cryptroot on /lib type btrfs (ro)
/dev/mapper/cryptroot on /lib64 type btrfs (ro)
/dev/mapper/cryptroot on /tmp type btrfs (rw)
/dev/mapper/cryptroot on /usr type btrfs (ro)
/dev/mapper/cryptroot on /var type btrfs (rw)
```
**Docker can't create mountpoints on read only mounts**

Be careful when you make a custom read only mountpoint with other mounts on top, to have the mountpoints already created, since docker will not be able to create them on a read only filesystem

D=/root/docker base; docker run -v \$D/tmp:/tmp -v \$D/lib:/lib:ro -v  $$D/Iib64:/lib64:ro -v $D/usr://usr:ro -v $D/var://var -v $D/bin:/bin:ro -v$ \$D/etc:/etc:ro -v /etc/apache2:/etc/apache2:ro -i -t debian /bin/bash

setup mount namespace creating new bind mount target **mkdir** /var/lib/docker/devicemapper/mnt/e18389e125a58c4ee9004aa173116a4a44789b5 81f8d8a154ab3065427e38a5a/rootfs/etc/apache2: read-only file system 2015/04/26 18:53:43 Error response from daemon: Cannot start container e18389e125a58c4ee9004aa173116a4a44789b581f8d8a154ab3065427e38a5a: setup mount namespace creating new bind mount target mkdir /var/lib/docker/devicemapper/mnt/e18389e125a58c4ee9004aa173116a4a44789b5 81f8d8a154ab3065427e38a5a/rootfs/etc/apache2: read-only file system

#### **Not showing sub mounts**

- If you mount /usr in docker, it will also make /usr/local (a separate filesystem) visible
- This is done by creating a separate FS tree with bind mounts
- Bind mounts cannot be read-only if their source is read-write, so we use -v /usr:/usr:ro in docker instead

legolas:~/docker\_base# for i in lib lib64 usr var bin; do mkdir -p \$i; mount -o bind /\$i \$i; done

D=/root/docker base; docker run -v \$D/tmp:/tmp -v \$D/lib:/lib:ro -v \$D/lib64:/lib64:ro -v \$D/usr:/usr:ro -v \$D/var:/var -v \$D/bin:/bin:ro -v \$D/etc:/etc:ro -i -t empty /bin/bash

# **Not showing all subdirectories**

- If you mount /var, you may want to shadow/hide /var/log on the same filesystem
- This is done on the host, not inside the container with lots of -v /tmp:/var/log -v /tmp:/var/lib/dpkg since it would make the docker command line very long
- With D=/root/docker base
- Instead of running docker with "-v \$D/var:/var -v /tmp:/var/log"
- we run mount -o bind /tmp \$D/var/log
- And run docker with just "-v \$D/var:/var"
- Docker sees that tmp is mounted in \$D/var/log and automatically mounts it in your image
- Unfortunately we cannot use mount -o bind, ro /tmp \$D/var/log

# **Custom /etc**

- /etc is full of files you don't want to show, like private keys, password shadow file, and more
- You want to share a portion of /etc/ as read only files
- We create \$D/etc as an empty directory
- We then hardlink all the files we want in /etc
- Bind mount /etc/vim /etc/profile.d etc... in \$D/etc/
- mkdir \$D/etc/apache2
- Mount container specific directories with docker -v \$D/etc/apache2:/etc/apache2:ro
- This avoids leaking your apache config in a mysql container.

# **Custom /etc creation**

- We make a skeleton \$D/etc directory
- Hardlink the files we want to expose from the base system
- Because of docker -v \$D/etc:/etc:ro, those files will not be modifiable in the image.

```
cd /root/docker_base
mkdir -p etc/init.d
for f in etc/
{bash.bashrc,bash_completion,bashrc,environment,hosts,inputrc,ld.so.cache
,ld.so.conf,localtime,magic,magic.mime,mailcap,mailcap.order,mime.types,n
sswitch.conf,profile,protocols,resolv.conf,rpc,shells,timezone,init.d/apa
che2}
do
    ln -f /$f $f
Done
# Add files local to just this container:
cp -a etc local/* etc/
```
#### **Putting it all together: before**

/dev/mapper/cryptroot / btrfs rw proc /proc proc rw tmpfs /dev tmpfs rw devpts /dev/pts devpts rw shm /dev/shm tmpfs rw mqueue /dev/mqueue mqueue rw sysfs /sys sysfs ro /dev/mapper/cryptroot /bin btrfs ro /dev/mapper/cryptroot /etc btrfs ro /dev/mapper/cryptroot /etc/vim btrfs rw /dev/mapper/cryptroot /lib btrfs ro /dev/mapper/cryptroot /lib64 btrfs ro /dev/mapper/pool1 /tmp btrfs rw /dev/mapper/cryptroot /usr btrfs ro /dev/mapper/cryptroot /var btrfs ro /dev/mapper/pool1 /var/change btrfs rw /dev/mapper/pool1 /var/local/nobck btrfs rw << **bad, info leak** /dev/mapper/cryptroot /var/local/nobckd2 btrfs rw /dev/mapper/pool2 /var/local/space btrfs rw /dev/mapper/cryptroot /var/lib/docker/btrfs btrfs rw  $\hat{ }$ <sup> $\hat{ }$ </sup> very bad, read-write access to all docker instances /dev/mapper/cryptroot /var/lib/docker/btrfs/subvolumes/XXX btrfs rw proc /var/lib/docker/btrfs/subvolumes/XXX/proc proc rw tmpfs /var/lib/docker/btrfs/subvolumes/XXX/dev tmpfs rw devpts /var/lib/docker/btrfs/subvolumes/XXX/dev/pts devpts rw shm /var/lib/docker/btrfs/subvolumes/XXX/dev/shm tmpfs rw

#### **Putting it all together: before (2)**

#### $(\ldots)$

mqueue /var/lib/docker/btrfs/subvolumes/XXX/dev/mqueue mqueue rw sysfs /var/lib/docker/btrfs/subvolumes/XXX/sys sysfs ro /dev/mapper/cryptroot /var/lib/docker/btrfs/subvolumes/XXX/bin btrfs ro /dev/mapper/cryptroot /var/lib/docker/btrfs/subvolumes/XXX/etc btrfs ro /dev/mapper/cryptroot /var/lib/docker/btrfs/subvolumes/XXX/etc/vim btrfs rw /dev/mapper/cryptroot /var/lib/docker/btrfs/subvolumes/XXX/lib btrfs ro /dev/mapper/cryptroot /var/lib/docker/btrfs/subvolumes/XXX/lib64 btrfs ro /dev/mapper/pool1 /var/lib/docker/btrfs/subvolumes/XXX/tmp btrfs rw /dev/mapper/cryptroot /var/lib/docker/btrfs/subvolumes/XXX/usr btrfs ro /dev/mapper/cryptroot /etc/resolv.conf btrfs rw /dev/mapper/cryptroot /etc/hostname btrfs rw /dev/mapper/cryptroot /etc/hosts btrfs rw devpts /dev/console devpts rw proc /proc/asound proc ro proc /proc/bus proc ro proc /proc/fs proc ro proc /proc/irq proc ro proc /proc/sys proc ro proc /proc/sysrq-trigger proc ro tmpfs /proc/kcore tmpfs rw tmpfs /proc/latency\_stats tmpfs rw tmpfs /proc/timer\_stats tmpfs rw

#### **Putting it all together: after**

/dev/mapper/cryptroot / btrfs rw proc /proc proc rw tmpfs /dev tmpfs rw devpts /dev/pts devpts rw shm /dev/shm tmpfs rw mqueue /dev/mqueue mqueue rw sysfs /sys sysfs ro /dev/mapper/cryptroot /bin btrfs ro /dev/mapper/cryptroot /etc btrfs ro /dev/mapper/cryptroot /etc/vim btrfs rw << **docker mounted with wrong perms (rw)** /dev/mapper/cryptroot /lib btrfs ro /dev/mapper/cryptroot /lib64 btrfs ro /dev/mapper/cryptroot /tmp btrfs rw /dev/mapper/cryptroot /usr btrfs ro /dev/mapper/cryptroot /var btrfs ro /dev/mapper/cryptroot /etc/resolv.conf btrfs rw /dev/mapper/cryptroot /etc/hostname btrfs rw /dev/mapper/cryptroot /etc/hosts btrfs rw devpts /dev/console devpts rw proc /proc/asound proc ro proc /proc/bus proc ro proc /proc/fs proc ro proc /proc/irq proc ro proc /proc/sys proc ro proc /proc/sysrq-trigger proc ro tmpfs /proc/kcore tmpfs rw tmpfs /proc/latency\_stats tmpfs rw tmpfs /proc/timer\_stats tmpfs rw

# **Fixing rw bind mounts automatically mounted in image**

- It's great to be able to have docker automatically mount subdirectories of mount points
- But you cannot control read-write bind mounts also being mounted read-write in your image
- Solution #1: mount a read only snapshot of those directories in your \$D tree (if you have read only snapshots)
- Solution #2: specify each mount on the docker command line with -v \$D/etc/vim:/etc/vim:ro
- Solution #3: don't bind mount /etc/vim \$D/etc/vim and symlink hardlink the files instead

# **Every host mount mounted ro, including /var**

- Make every host mount read only (including /var)
- The host's /var/log should be shadowed by mounting another directory in that location
- You can hide other dirs like /var/backups /var/account, /var/spool
- /var/run and /var/lock should be symlinked to /run if they aren't already
- /var/tmp is likely not actually written to. You might not even want a writeable /tmp in your container (it's used by some rootkits).

# **Putting it all together: getting php5 of an installed app working in your container, along with apache2**

- I had to create /root which was missing from my empty image and was causing errors about writing to  $\sim$ /.bash history
- I was missing /run and /run/lock that /var/run and /var/locks are linked to on my host system

```
b1c1d226cdda:~# /etc/init.d/apache2 start
[FAIL] Starting web server: apache2 failed!
[warn] The apache2 configtest failed. ... (warning).
Output of config test was:
mkdir: cannot create directory '/var/run': File exists
mktemp: failed to create directory via template 
'/var/lock/apache2.XXXXXXXXXX': No such file or directory
chmod: missing operand after '755'
```
**Moving other session and locks to /run**

- /run is part of your COW filesystem in the image, so it gets automatically reset for you every time you restart the image
- My php5 needed sessions moved to /run

qarqamel:/var/lib/php5# ls -ld sessions  $drwx-wx-wt$  1 root root 0 May 10 15:39 sessions/ gargamel:/var/lib/php5# mv sessions /run; ln -s /run/sessions . **Now apache works, but not connections to mysql**

- Thankfully no need to open ports and play routing tricks
- Mysql can be accessed through a socket that can be mounted in the container.

```
FATAL: Cannot connect to MySQL server on 'localhost'. Please make sure you 
have specified a valid MySQL database name in 'include/config.php'
Could not connect to database: Can't connect to local MySQL server through 
socket '/var/run/mysqld/mysqld.sock' (2)
gargamel:~# l /run/mysqld/
total 4
drwxr-xr-x 2 mysql root 80 May 5 08:15./
```

```
drwxr-xr-x 34 root  root  1580 May 24 19:24 ../
-rw-rw---1 mysql mysql 6 May 5 08:15 mysqld.pid
srwxrwxrwx  1 mysql mysql    0 May  5 08:15 mysqld.sock=
```
Simply run docker with -v /run/mysqld:/run/mysqld

# **Success!**

- Apache, mysql, and php webapps are installed and working on the host system
- Apache can be started in the container, using the same files and same config
- The backend of the php apps can be run on the host system and access data not visible in the container
- The unsafe php5 frontends are now run inside the container and have no access or no write access to the host system's resources
- They access the data they serve through mysql or a shared filesystem read-only to them.

#### **Docker instance start script**

```
grep $(pwd) /proc/mounts | awk '{ print $2 }' |xargs --no-run-if-empty umount
# FIXME: unsafe, docker makes the etc/xxx directories writeable in the host.
for d in lib lib64 usr var bin sbin etc/
{alternatives,bash_completion.d,mc,profile.d,vim}
do 
   mkdir -p $d
    #mount -o bind,ro /$d $d will not work if the original dirs were rw
        # So instead we rely on the docker mount to be read only
    grep $(pwd)/$d /proc/mounts || mount -o bind /$d $d
done
for f in etc/
{bash.bashrc,bash_completion,bashrc,environment,inputrc,ld.so.cache,ld.so.conf,localtime
,magic,magic.mime,mailcap,mailcap.order,mime.types,nsswitch.conf,profile,protocols,resol
v.conf,rpc,shells,timezone,init.d/apache2}
do
        rm "$f"
       ln /"$f" "$f"
done
# Extra directories that aren't mounted here, but mapped by docker if needed by that 
instance
# They need to exist because etc is mounted ro and docker cannot create mount point 
directories
for mp in etc/{ssl,apache2,php5,zm,cacti,phpmyadmin}
do
   mkdir -p "$mp"done
```
#### **Docker instance start script (cont)**

```
# Directories to hide by mounting tmp on top of them
for hidedir in var/src var/backups var/account var/spool usr/local
do 
    grep -q \S(pwd)/\$hidedir /proc/mounts || mount -o bind tmp $hidedir
done
```

```
# Local files separate from the host system's copies
# Suggested list: fstab, group, hostname, hosts, passwd, shadow
cp -a etc local/* etc/
# Local directory which will get mounted under /var/log
mkdir -p local/log
```

```
D=/root/docker base; docker run -v $D/lib:/lib:ro -v $D/lib64:/lib64:ro -v
$D/usr:/usr:ro -v $D/var:/var:ro -v $D/bin:/bin:ro -v $D/sbin:/sbin:ro -v $D/etc:/etc:ro
-v $D/local/log:/var/log -v /etc/apache2:/etc/apache2:ro -v /etc/php5:/etc/php5:ro
-v /etc/phpmyadmin:/etc/phpmyadmin:ro -v /etc/ssl:/etc/ssl:ro -v
/etc/cacti:/etc/cacti:ro -v /var/lib/cacti:/var/lib/cacti:ro -v /etc/zm:/etc/zm:ro
-v /run/mysqld:/run/mysqld -p 80:80 -i -t --entrypoint /bin/bash empty -c
"/etc/init.d/apache2 start; /bin/bash"
```
# **Warnings**

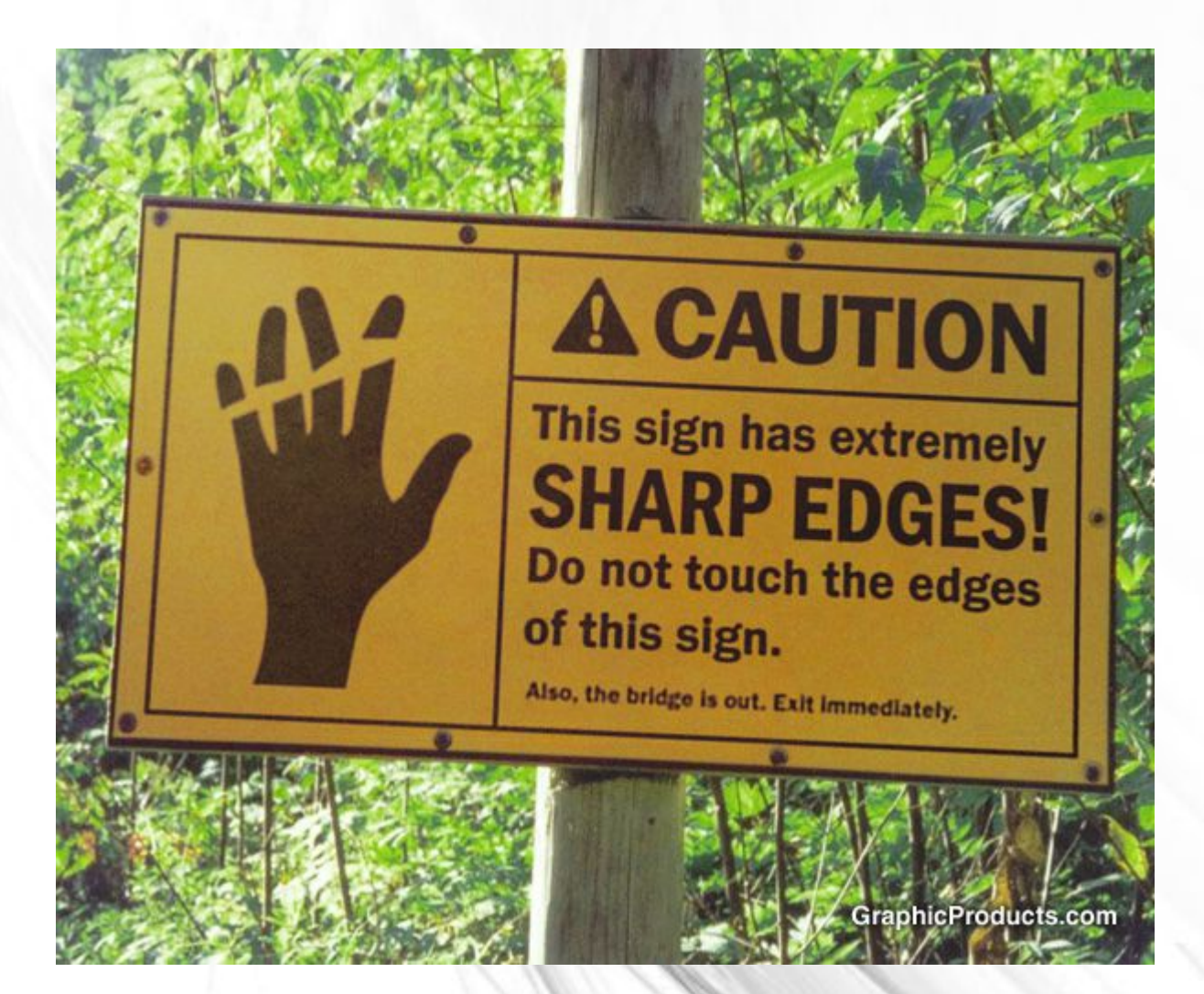

# **Warnings**

- Direct mounting is very powerful
- But also dangerous
- Make sure you only expose what you need
- And make everything read only outside of specific directories like a custom /var/log and /tmp
- You are losing the copy on write feature of docker for every directory mounted from the host.
- Anything written on a host mounted directory is persistent, affects others containers, and the host.

# **Warnings about docker, btrfs, and backups**

- If you use COW snapshots, they likely won't get properly backed up or restored.
- With btrfs, snapshots used by docker are difficult to backup, btrfs doesn't allow backing up a filesystem and all its subvolumes.
- But if you have an empty image you can recreate from scratch, it's quicker than doing backups/restores of your containers.
- Nothing gets stored in your container since you're mounting the local disk, so it gets backed up along with your host system.

#### **Beware...**

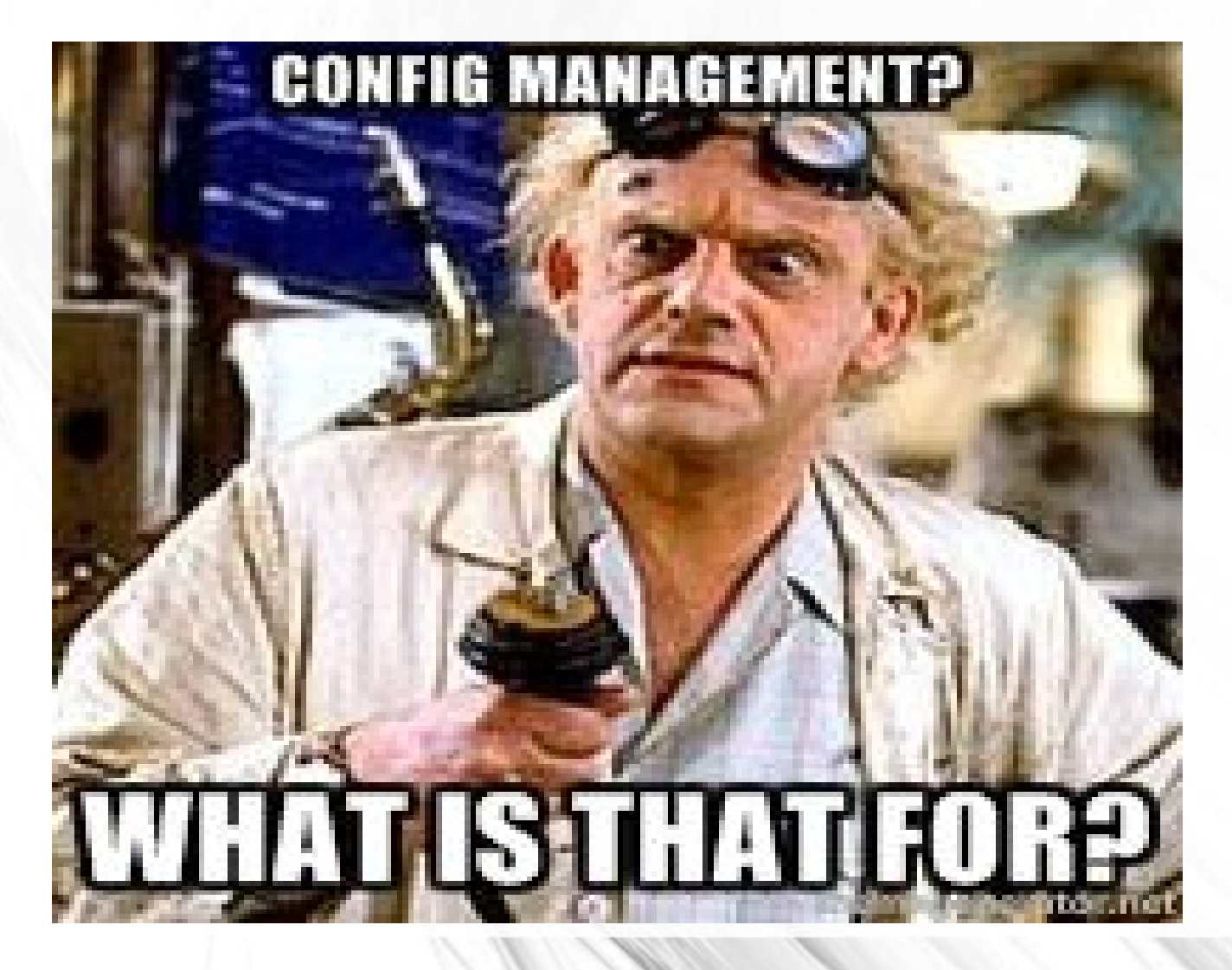

# **Summary: Doing it the docker way**

- Not using the native docker way of doing things because it's hard to reproduce your app in a container may mean that your configuration management is lacking
- Doing it the docker way lets you know the minimal bits required for your app and control exactly what dependencies are available to your app
- The docker way lets your app be run on any host that can run docker by only moving your docker file

# **Summary: Doing it the shared system way**

- If your system is hard to reproduce/dockerize, it's still better to dockerize potentially unsafe front ends with the shared disk way
- It's great to have the same app hard to fully run in container run inside and outside of the container without running 2 separate copies maybe not in sync
- Some systems can benefit from sharing the same system image between the host and container(s) for disk and memory use

# **Thanks to Docker Maintainers and Contributors**

- Docker is probably the best documented open source project I've seen so far. It has nice tutorials and information cut in pieces as you need it.
- While I'm not using Docker the way it was meant to be used, it's flexible enough to be used in ways it wasn't meant for
- And more importantly, it makes LXC more accessible to all by doing the work to get containers up and configured properly.

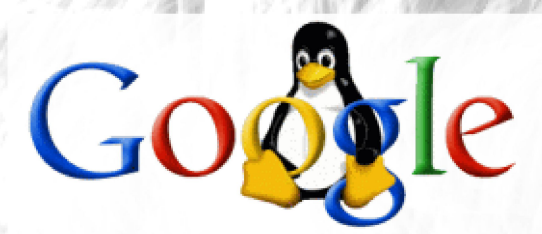

# 質問がありますか? **Questions?** Want a job at Google?

**Talk slides for download:** http://marc.merlins.org/linux/talks/DockerLocalDisk-LC2015-JP/ http://goo.gl/PWjume

> **Marc MERLIN** marc\_soft@merlins.org